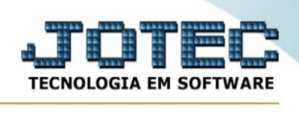

## **RELATÓRIO DE ARQUIVOS ANEXOS**

Para entrar no Relatório de arquivos anexos :

- ➢ Abrir menu **Relatório** na tela principal.
- ➢ Clicar no item **Arquivos Anexos.**
- ➢ Aparecerá a seguinte tela:

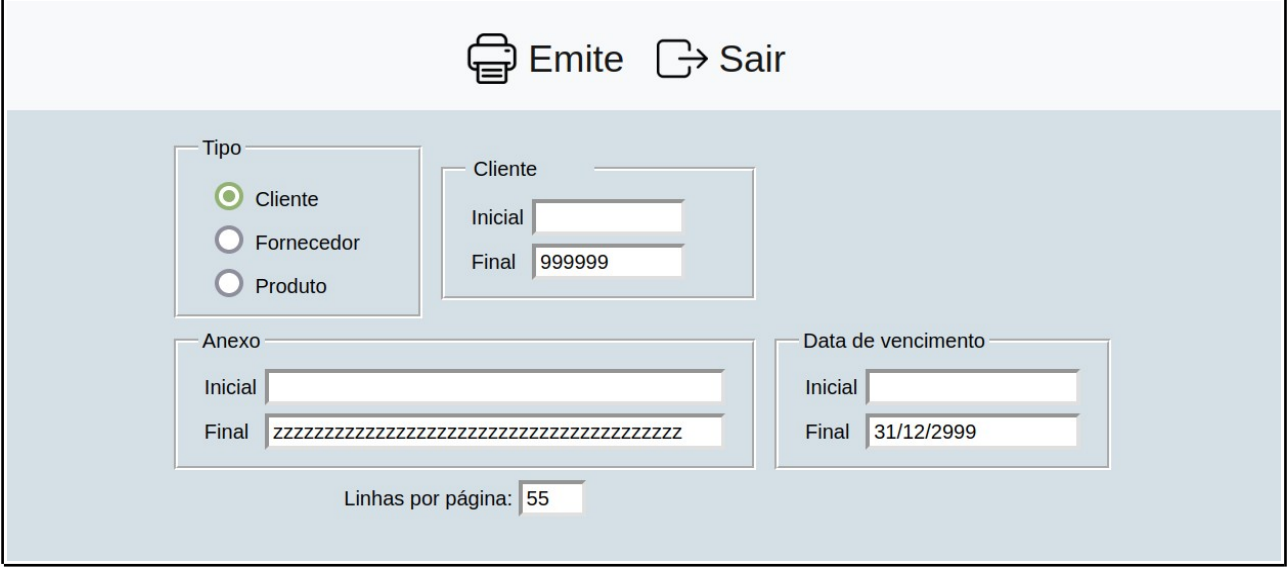

➢ Preencha as informações pedidas e clique em 'Emite' para emitir o relatório.

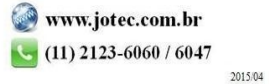